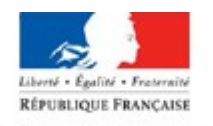

## PRÉFET DE LA HAUTE-SAVOIE

## **Calendrier de rendez-vous complet**

Lorsque vous vous êtes connecté sur le site internet de la préfecture pour prendre un rendez-vous et que le message suivant est apparu :

« *Il n'existe plus de plage horaire libre pour votre demande de rendez-vous. Veuillez recommencer ultérieurement.* »

Ce message signifie que les calendriers de rendez-vous sont complets au moment où vous faites votre demande.

**Il est donc inutile de contacter la préfecture par téléphone ou par courriel**.

## **Comment procéder pour obtenir un rendez-vous ?**

Vous pouvez :

➔ **consulter les calendriers de rendez-vous supplémentaires qui correspondent à votre demande. Si le premier calendrier est complet (1.1, 3.1 ou 4.1 selon votre situation), consultez les calendriers « rendez-vous supplémentaires », qui contiennent d'autres créneaux de rendez-vous.** 

Si vous devez déposer une première demande de titre de séjour, vous pouvez prendre rendez-vous sur les **calendriers 1.1, 1.2 ou 1.3.**

Si vous devez déposer :

- une première demande de titre de séjour et que vous êtes titulaire d'un visa D "carte de séjour à solliciter dans les 2 mois",

- une demande concomitante asile/séjour,

- une demande de carte de séjour temporaire [\(CST](https://www.haute-savoie.gouv.fr/Outils/Glossaire/(namefilter)/CST)) recherche d'emploi ou création d'entreprise ou d'[APS](https://www.haute-savoie.gouv.fr/Outils/Glossaire/(namefilter)/APS) master :

vous devez prendre rendez-vous sur le **calendrier 2.**

Si vous devez déposer :

- une demande de renouvellement de votre visa de long séjour valant titre de séjour (VLS-TS),

- une demande de renouvellement de votre carte de séjour temporaire [\(CST](https://www.haute-savoie.gouv.fr/Outils/Glossaire/(namefilter)/CST)),

- une demande de renouvellement de votre carte de séjour pluriannuelle [\(CSP](https://www.haute-savoie.gouv.fr/Outils/Glossaire/(namefilter)/CSP)),
- une demande de renouvellement de votre autorisation provisoire de séjour [\(APS](https://www.haute-savoie.gouv.fr/Outils/Glossaire/(namefilter)/APS)) :

vous pouvez prendre rendez-vous sur les **calendriers 3.1, 3.2, 3.3 ou 3.4.**

Si vous devez déposer :

- une demande de renouvellement de carte de résident de 10 ans,
- une demande de renouvellement de certificat de résidence algérien (CRA de 10 ans),
- une demande de modification d'état civil :

vous pouvez prendre rendez-vous sur les **calendriers 4.1 ou 4.2.**

- ➔ **renouveler ultérieurement votre demande ; des rendez-vous peuvent en effet avoir été annulés par des usagers ou des créneaux de rendez-vous supplémentaires ouverts par le bureau de l'accueil et du séjour des étrangers.**
- ➔ **renouveler votre demande le lundi suivant ; de nouveaux rendez-vous sont proposés tous les lundi matin à compter de 8h.**